Годишен технически семинар на ЛабИО, ISECA и БАРС 24 Юли 2004, СУ "Свети Климент Охридски"

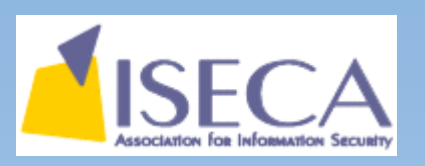

### **SSH – Възможности и приложения**

представени от

Васил Колев

vasil@ludost.net http://vasil.ludost.net/

Георги Чорбаджийски

georgi@unixsol.org http://georgi.unixsol.org/

### План за презентацията

- Какво е SSH?
- Как протича една SSHv2 сесия?
- Методи за идентификация
- **SSH конзола**
- Локално пренасочване на портове (*Local port forwarding*)
- Отдалечено пренасочване на портове (*Remote port forwarding*)
- Динамично пренасочване на портове (*Dynamic port forwarding*)
- Прехвърляне на X11 протокола (*X11 forwarding*)
- Прехвърляне на идентификация (*Agent forwarding*)
- Допълнителни програми

## Основни възможности на SSH

#### **SSH протокола**

- Сигурна идентификация и на двете страни на връзката (RSA, DSA)
- Възможности за криптиране на връзката (Blowfish, 3DES, DES)
- Множество методи за идентификация (пароли, публични ключове, hostbased)
- Отдалечен интерактивен достъп (ssh host)
- Отдалечено изпълнение на команди (ssh host 'command')
- Трансфер на файлове (scp, sftp)
- Прехвърляне на TCP връзки (ssh -L, ssh -R, ssh -D)
- Прехвърляне на X11 протокола (ssh -X)
- Прехвърляне на идентификация (ssh-agent, ssh-add)
- Компресия на данните  $(\text{ssh} c)$
- Сигурен заместител на rlogin, rcp, rexec, telnet и ftp
- Дефакто стандарт за отдалечена администрация

### История и реализации

#### Версии на протокола

- Първата версия на протокола (SSHv1) е от 1995 и е замислена като заместител на r-suite, използването и не е препоръчително.
- Втората версия (SSHv2) е подготвена като IETF стандарт през 1997 и целта и е да поправи пропуските във версия 1 и да направи протокола модулен. Не е съвместима с версия 1.

#### Основни SSH имплементации

- SSH.com комерсиална имплементация на SSHv1 и v2
- lsh свободна имплементация на SSHv2
- OpenSSH свободна имплементация на SSHv1 и v2, използва се много широко във всички UNIX подобни операционни системи

# Как протича една SSHv2 сесия

- При първоначално свързване се договаря версията на протокола.
- Сървърът изпраща своят ключ, а клиента проверява дали му е известен и дали съвпада.
- Договарят се алгоритми за криптиране и хеширане.
- Договаря се сесиен ключ, използвайки Diffie-Hellman key exchange алгоритъма.
- От тук нататък сесията се криптира.
- Договарят се механизми за идентификация и клиентът се идентифицира.
- Договаря се потребителската сесия. Може да бъде:
	- интерактивна
	- пренасочване на портове
	- изпълнение на команда
	- прехвърляне на файлове

# Основни методи за идентификация

- Чрез използване на пароли
	- клиентът въвежда парола, която се проверява от сървъра
- Идентификация чрез публичен ключ
	- На база публичният ключ на клиента, описан от него в ~/.ssh/authorized\_keys файла
- Host based идентификация
	- Подобна на r-suite

## Идентификация с пароли

- Предимства
	- съвместимост
	- лесна настройка
- Недостатъци
	- всеки път трябва да се въвежда паролата, не е възможно автоматизиране
	- компрометирането на паролата е фатално
- Предварителна подготовка
- Демонстрация
	- използване на идентификация с пароли

# Идентификация с публични ключове

#### **Предимства**

- по-сигурен метод за идентификация от паролите
- възможно е автоматизиране на идентификацията (ssh-agent)
- възможно е частният ключ да се взима от външен носител (SSH\_ASKPASS)

#### **Недостатъци**

- различен метод от идентификацията с пароли
- изисква предварителна подготовка от страна на потребителя

#### ● Предварителна подготовка

- Клиентът генерира двойка ключове публичен и частен и защитава частният с парола (ssh-keygen -t dsa)
- Публичният ключ (id\_dsa.pub) се добавя на сървъра в home директорията на потребителя във файла ~/.ssh/authorized\_keys

#### • Демонстрация

- генериране на ключове
- използване на ключове
- използване на ssh-agent

# Host based идентификация

- **Предимства** 
	- много подобна на идентификацията на r-suite
- Недостатъци
	- твърде подобен на r-suite
	- изисква предварителна подготовка от страна на администратора
- Използването и не се препоръчва

# SSH конзола

- Може да бъде извикана по всяко време, когато има интерактивна сесия с комбинацията от клавиши: ~?
- Дава следните възможности:
	- показване на списъка с пренасочени портове;
	- команден ред, от който могат да се настройва пренасочване на портове;
	- изискване за нов сесиен ключ;
	- поставяне на SSH на заден план;
	- моментално затваряне на връзката;

### Локално пренасочване на портове

- Дава възможност на потребителя да ползва отдалечена услуга по сигурен начин.
- Как работи?  $(ssh L)$ 
	- ssh слуша на порт на клиентската машина

client> **ssh -L 10110:rserver:110 user@gw**

- При свързване към порт 10110 на client, ssh прехвърля връзката до rserver:110 през криптирания канал между client и gw.
- **Машина client** Машина qw • Демонстрация 101101 mail The big bad ssh clien Internet ssh -L 10110:rserver:110 user@qw **Машина rserver**

### Отдалечено пренасочване на портове

- Дава възможност на отдалечени потребители да се свързват към ресурс в локалната мрежа, използвайки криптиран канал
- Как работи?  $(ssh R)$ 
	- sshd слуша на порт на отдалечената машина

client> **ssh -R 10110:lserver:110 user@gw**

- При свързване към порт 10110 на gw, ssh прехвърля връзката до lserver:110 през криптирания канал от gw до client.
- Демонстрация

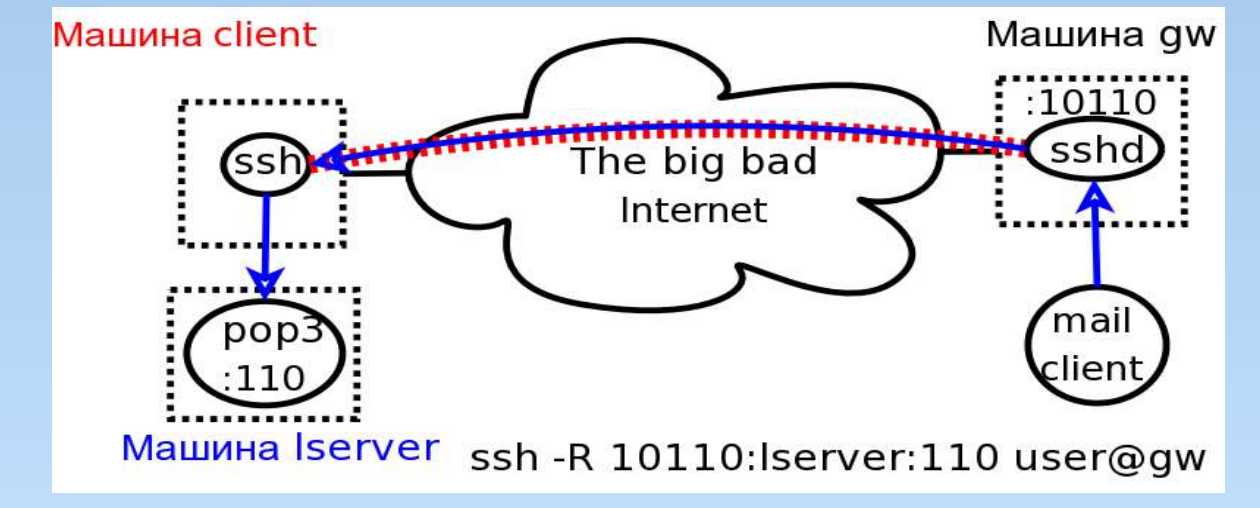

### Динамично пренасочване на портове

- Дава възможност на всяка програма, която поддържа SOCKS4/5 да излиза сигурно през друга машина
- Как работи?  $(\text{ssh} \text{D})$ 
	- ssh слуша на порт на клиентската машина

client> **ssh -D 1080 user@gw**

- На порт 1080 има слушащ SOCKS4/5 сървър. Заявките на всяка програма, настроена да ползва client:1080 за SOCKS сървър, ще се тунелират през криптирания канал от client до gw и ще излизат през gw.
- **Демонстрация**

## Прехвърляне на X11 протокола

- Дава възможност сигурно да се използват графични приложения от отдалечена машина.
- Как работи?  $(ssh -X)$ 
	- влиза се на отдалечената машина

client> **ssh -X user@rserver**

- SSH настройва \$DISPLAY променливата на rserver. По този начин всяко стартирано X приложение ще се вижда на локалният дисплей на клиента.
- За да работи е необходимо на rserver да е инсталирана програмата xauth
- Демонстрация

## Прехвърляне на идентификация

- Дава възможност да се използват ключовете въведени в ssh-agent, когато се прехвърляте към трета машина
- Как работи?  $(ssh -A)$ 
	- влиза се на отдалечената машина
		- client> **ssh -A user@gw**
	- SSH активира ssh-agent на  $gw$ . При опит за логване на  $r$ server от gw, чрез ssh-agent ще бъде поискана аутентикация от client. Не се прехвърлят ключове.

gw> **ssh -A user@rserver**

**Демонстрация** 

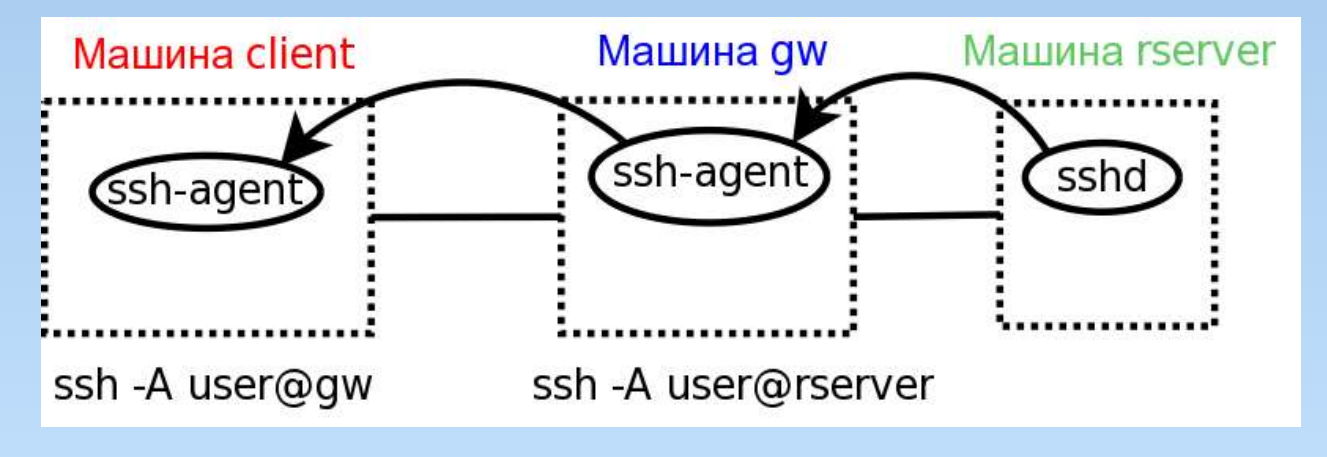

### Допълнителни възможности

- Компресия на данните (ssh -C)
- Трансфер на файлове
	- scp
	- sftp
- Помощни програми за работа с ключове
	- ssh-keyscan
	- ssh-copy-id
- Други програми
	- scponly (http://www.sublimation.org/scponly/)

### Благодарим за вниманието!

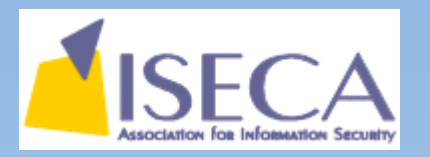

### **Ако имате въпроси, заповядайте!**

Тази презентация е направена само със свободен софтуер. Използван е OpenOffice Impress, от пакета OpenOffice, който можете да си свалите от http://www.openoffice.org/